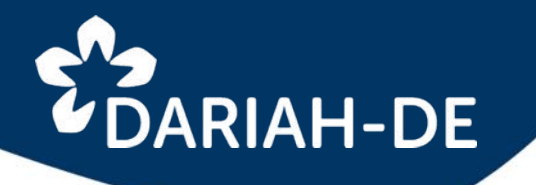

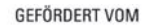

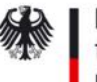

Bundesministerium für Bildung und Forschung

Förderkennzeichen 01UG1610A bis I

## DARIAH-DE Geo-Browser and Datasheet Editor

Thomas Kollatz - Steinheim-Institut, Essen Workshop

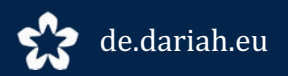

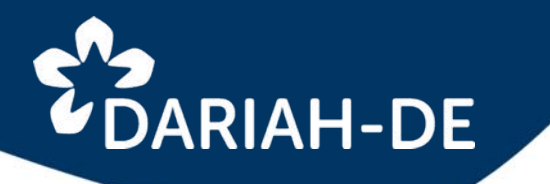

## **DARIAH-DE GEO-BROWSER**

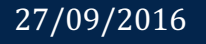

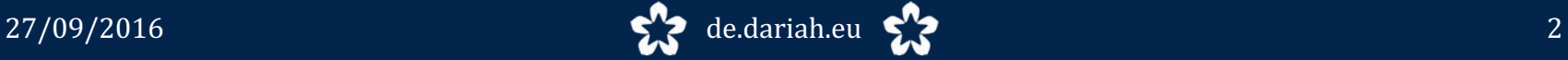

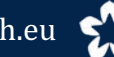

# E DARIAH-DE

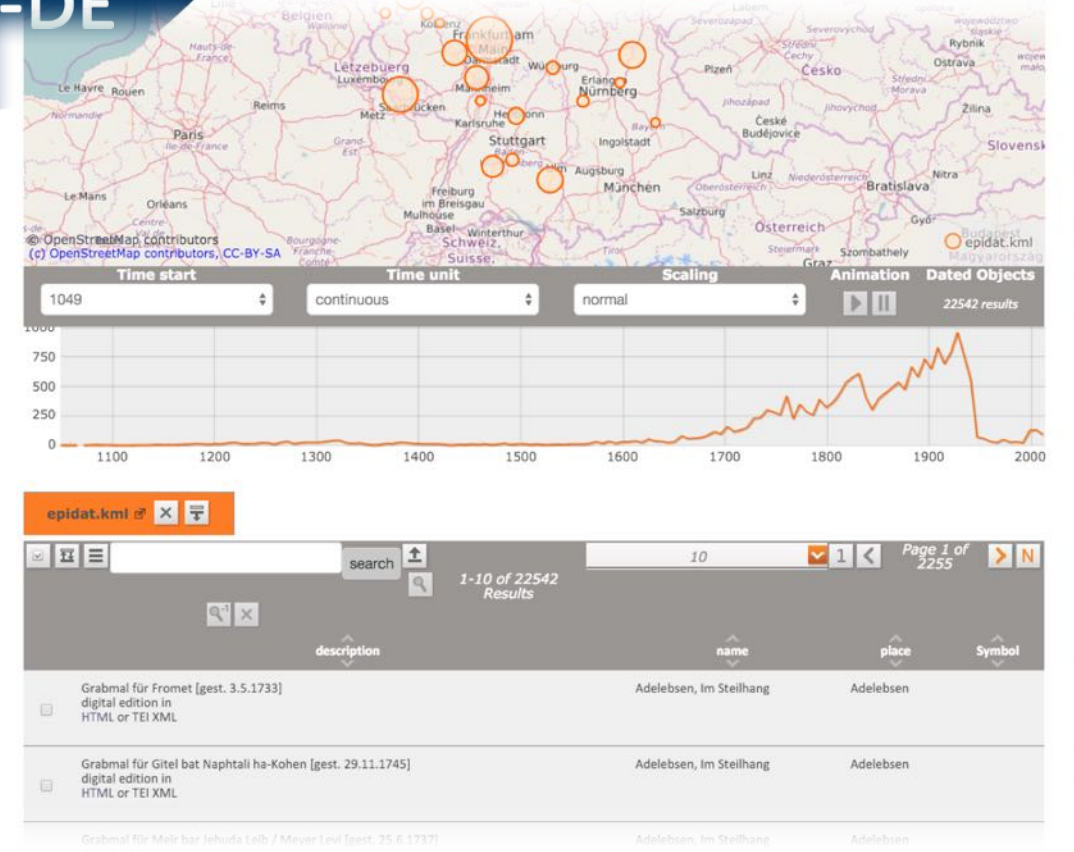

### **Visualization**

### **DARIAH-DE Geo-Browser**

A tool for spatio-temporal Visualization

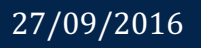

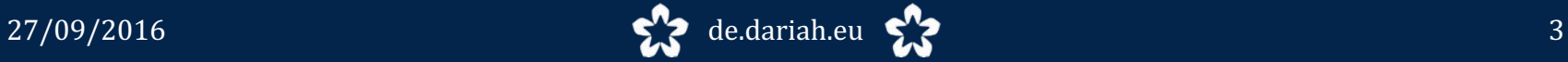

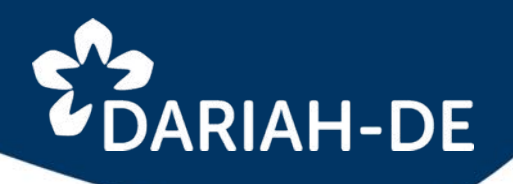

#### **components**

- 1. map(s)
- 2. timeline
- 3. documentation of data

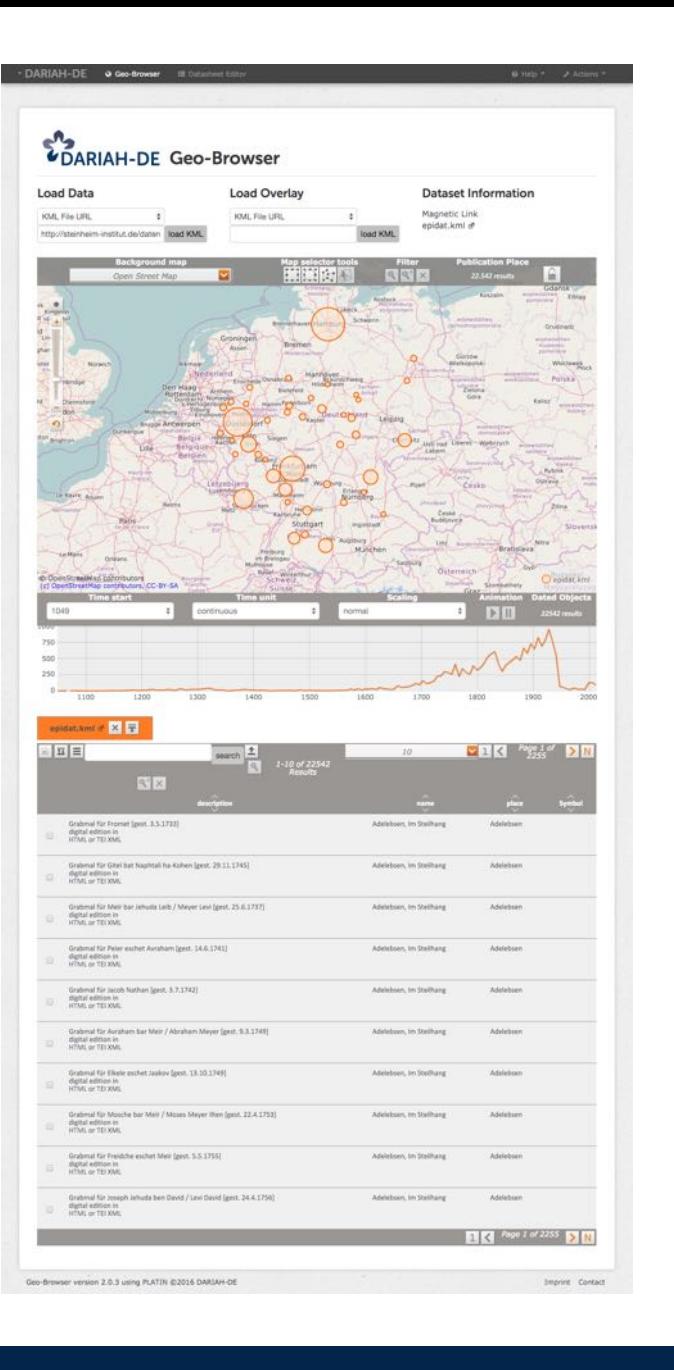

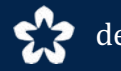

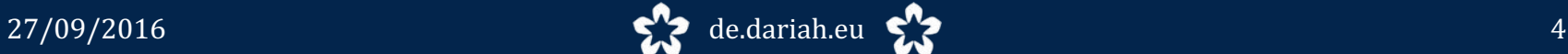

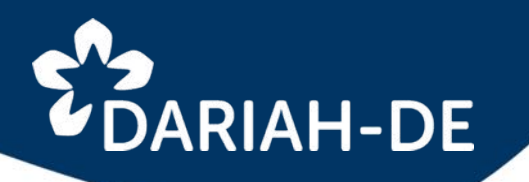

#### **components**

- 1. map(s)
- 2. timeline
- 3. documentation of data

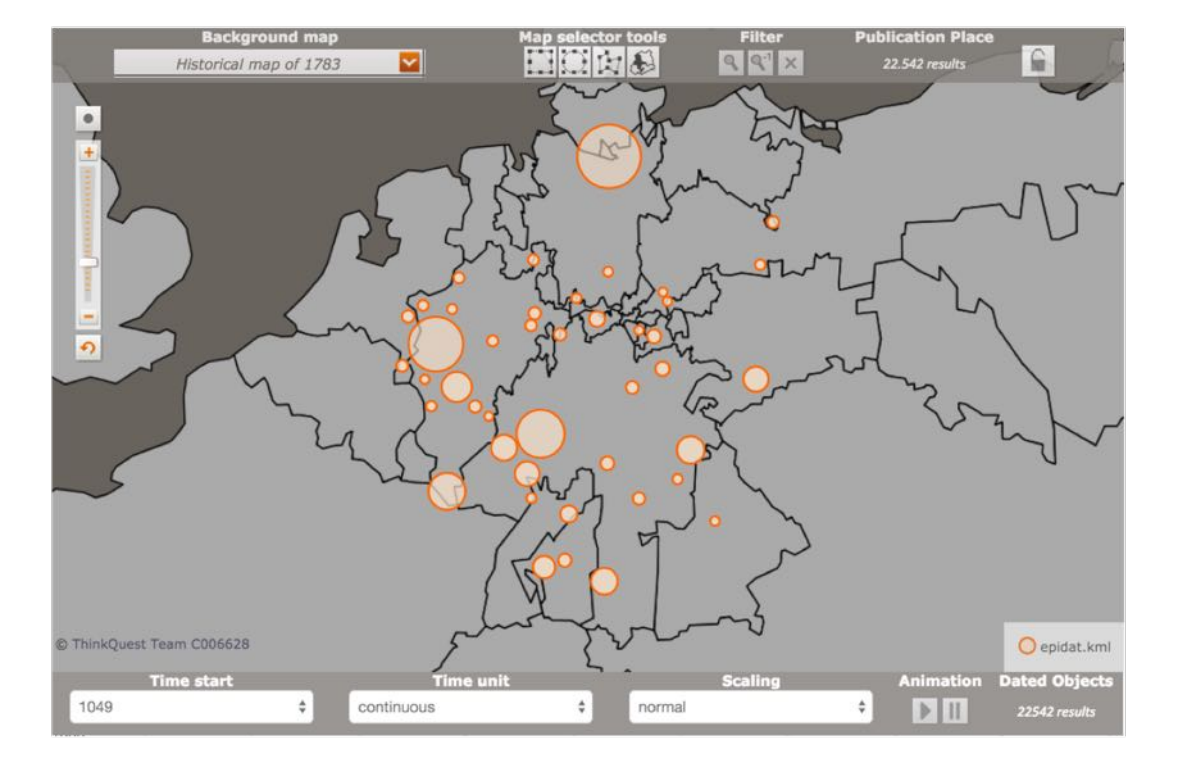

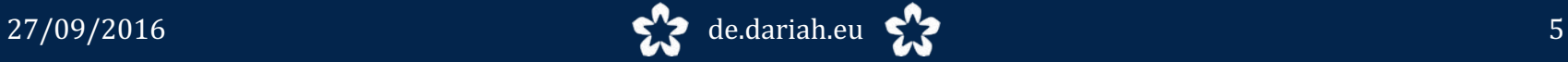

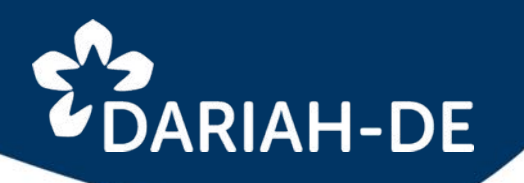

#### **zoom in**

- 1. map(s)
- 2. timeline
- 3. documentation of data

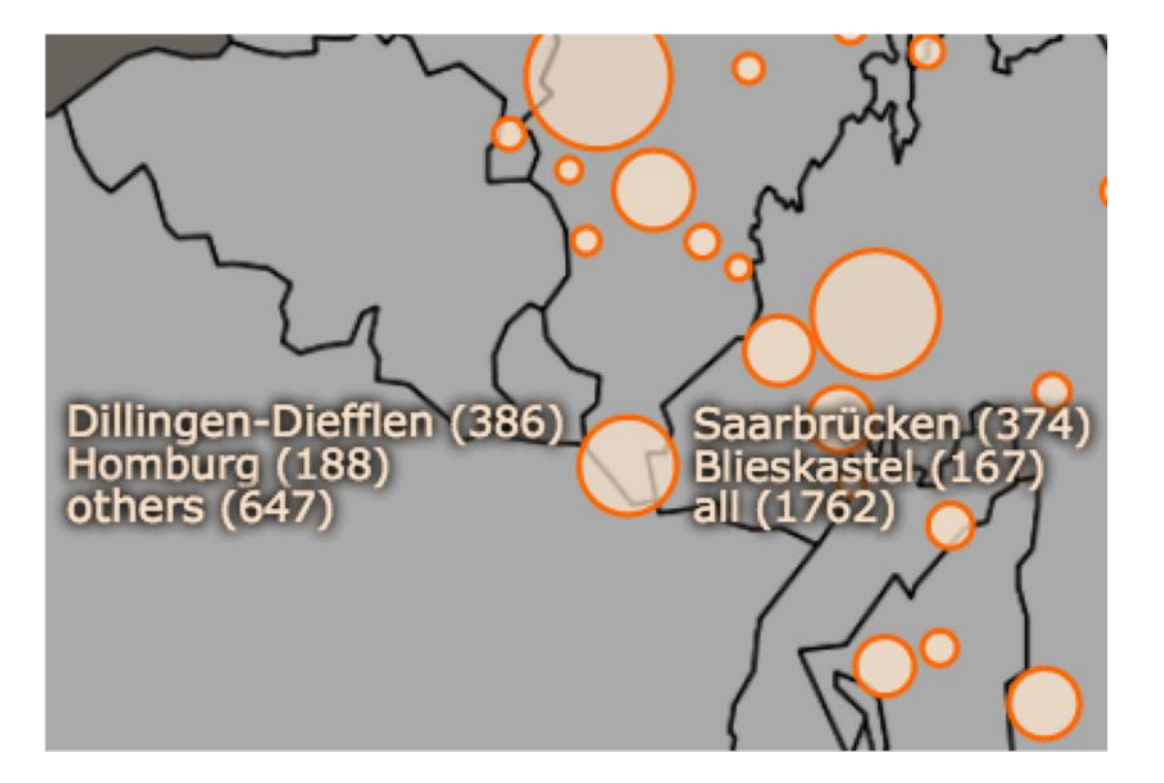

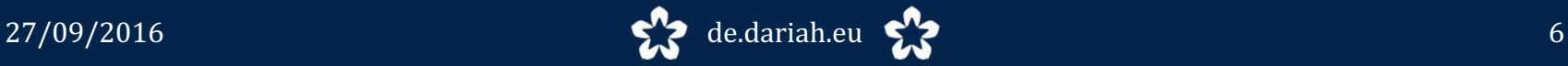

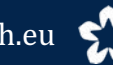

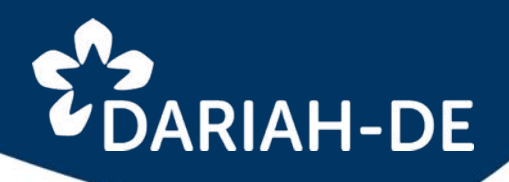

### **historical maps**

- 1. map(s)
- 2. timeline
- 3. documentation of data

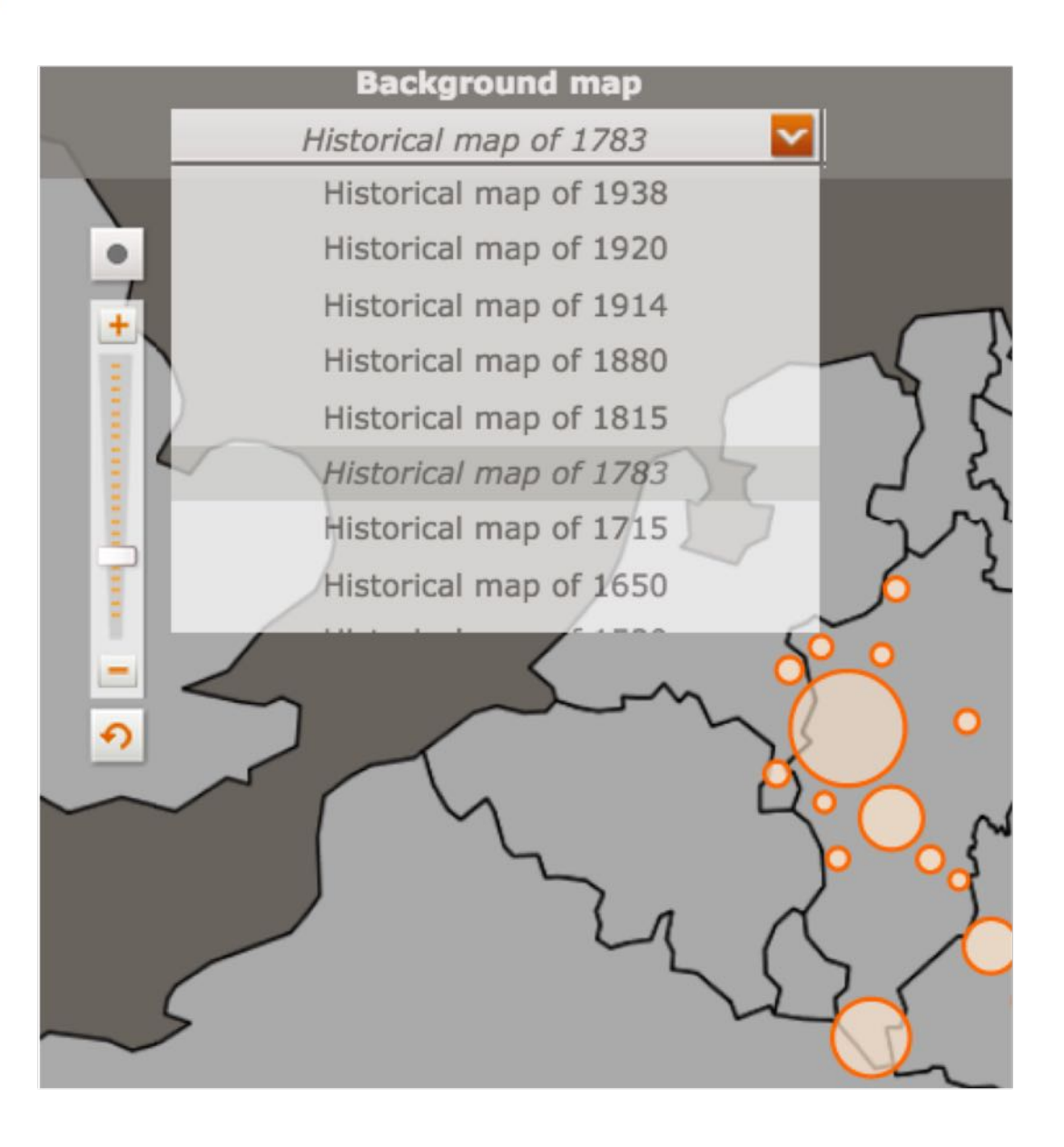

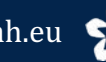

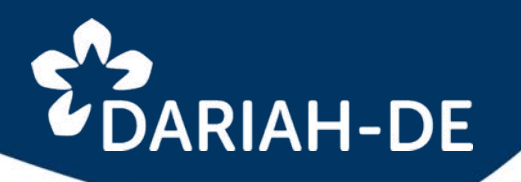

### **historical boarders**

- 1. map(s)
- 2. timeline
- 3. documentation of data

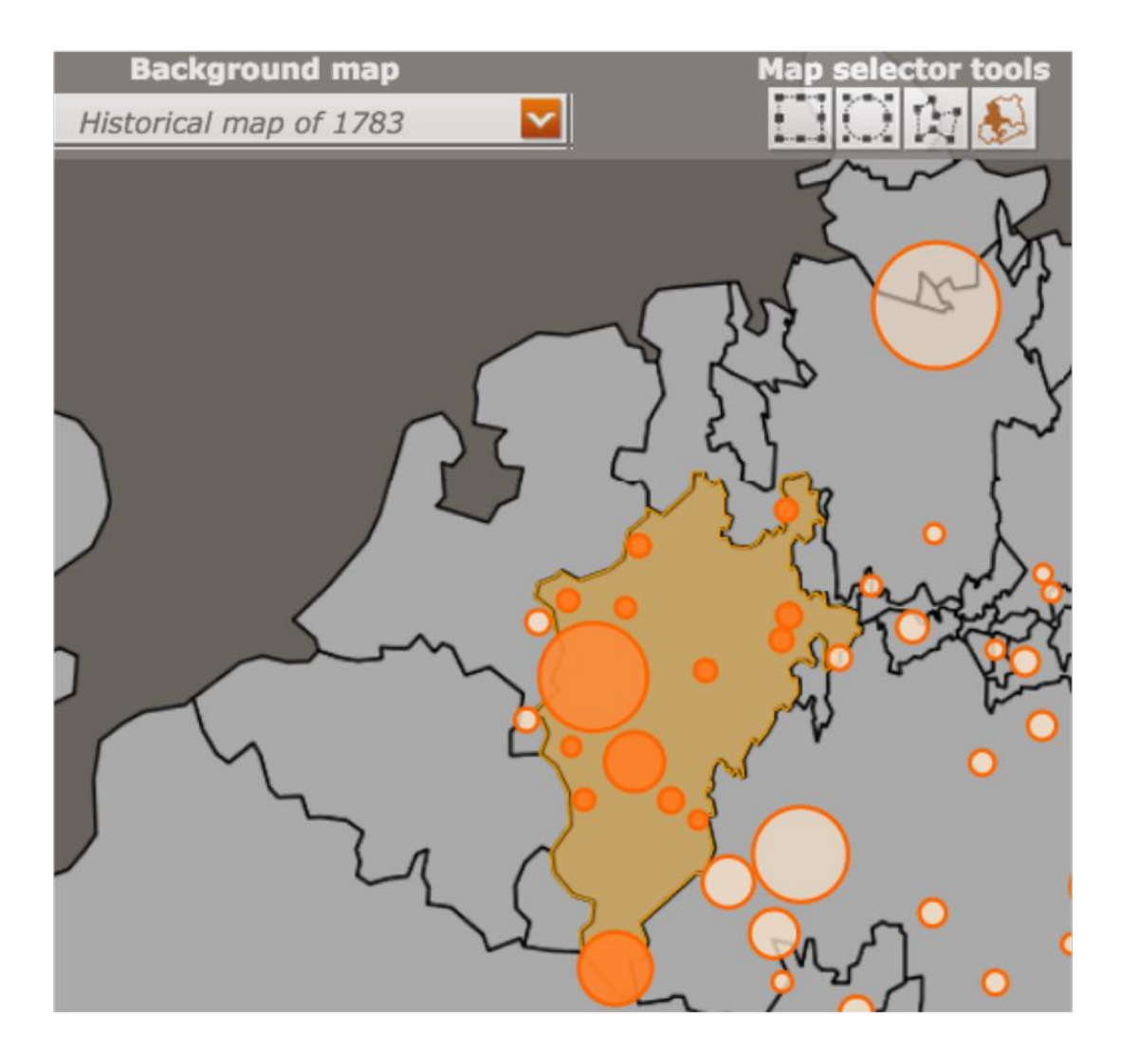

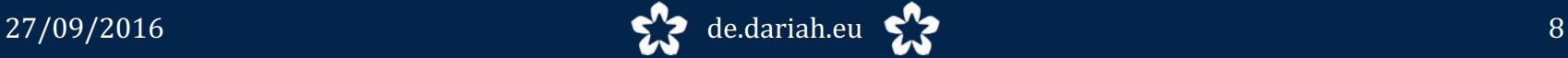

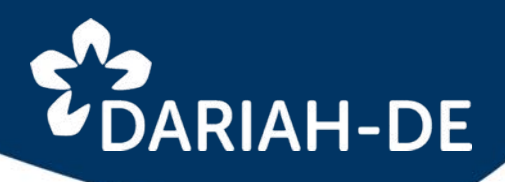

### **correlation**

- 1. map(s)
- 2. timeline
- 3. documentation of data

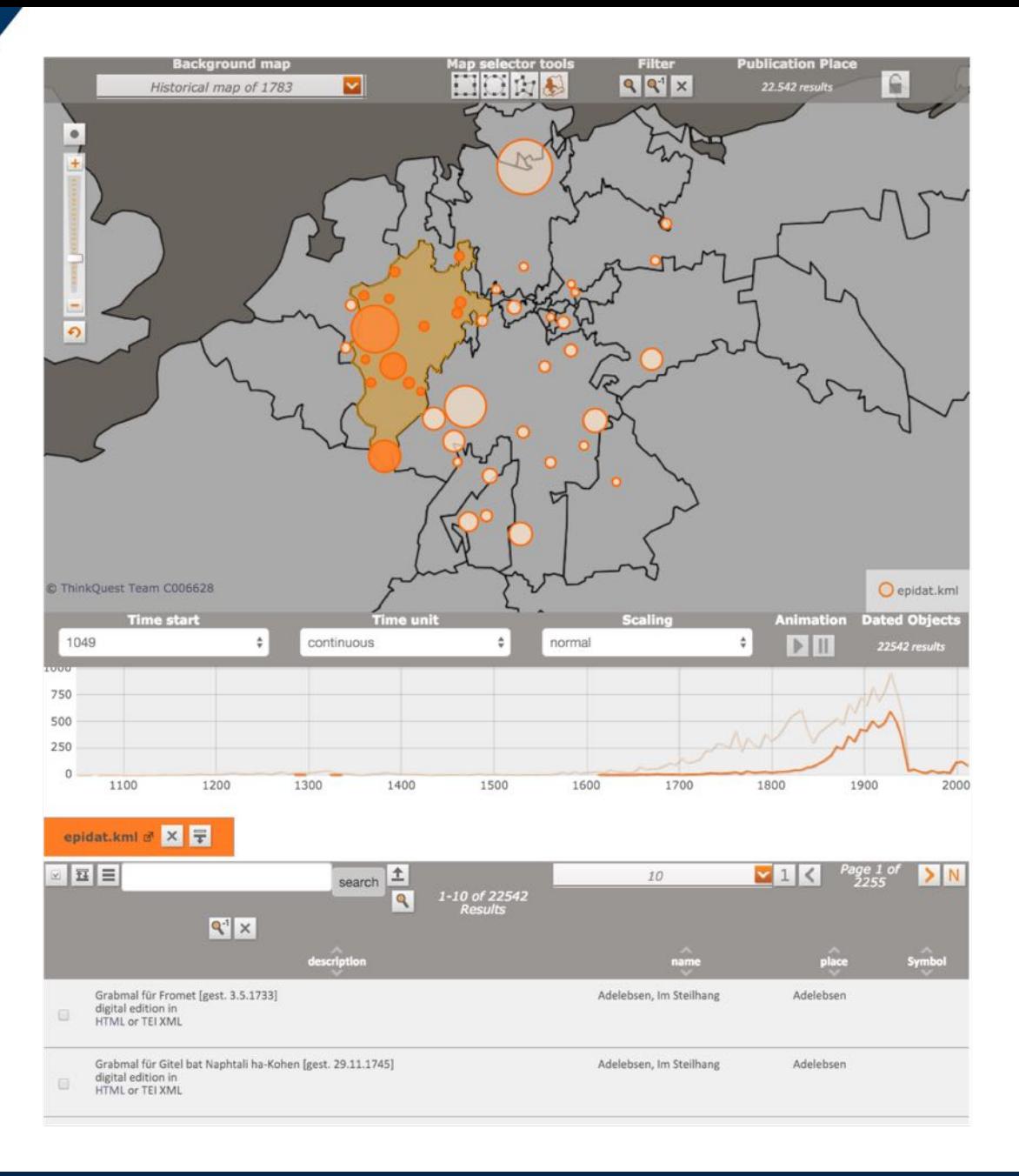

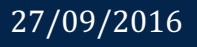

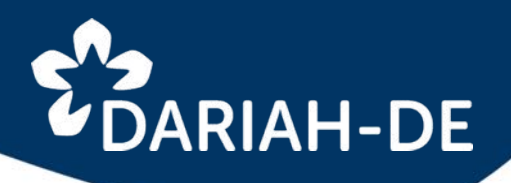

### **correlation**

- 1. map(s)
- 2. timeline
- 3. documentation of data

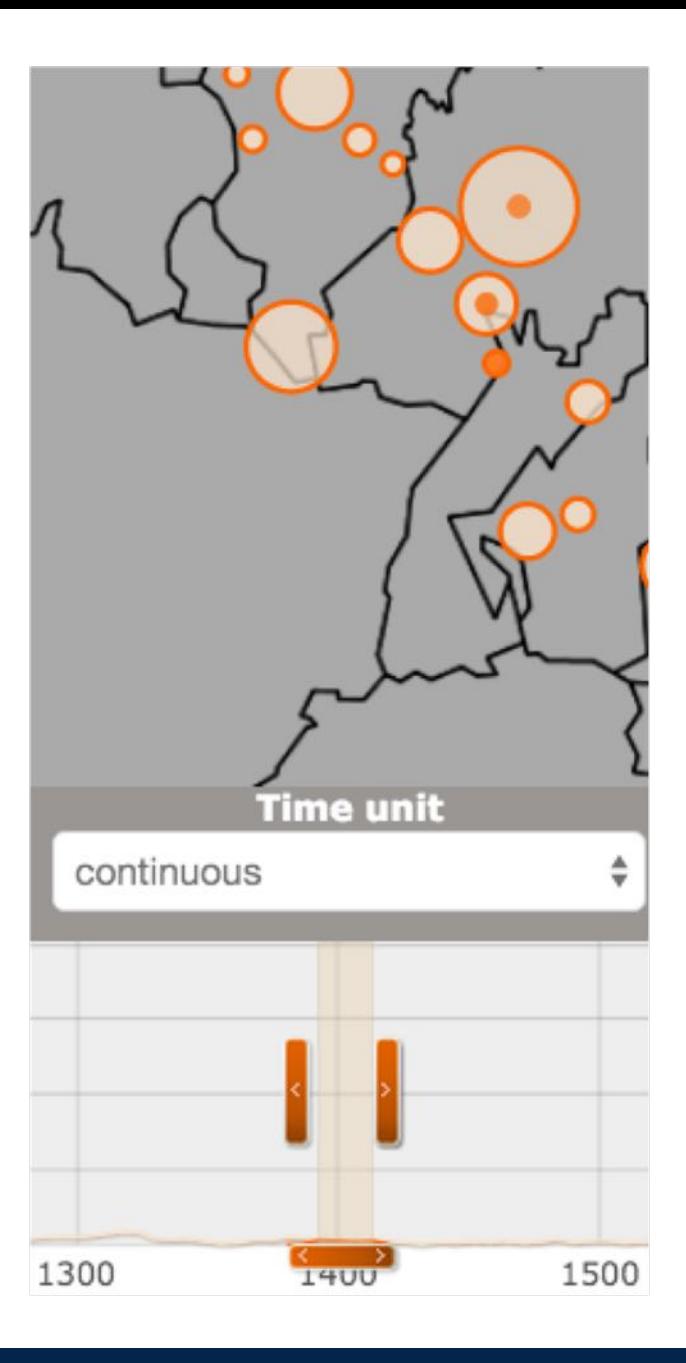

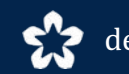

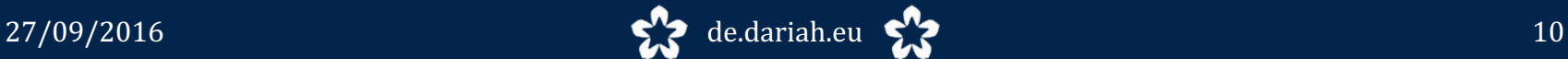

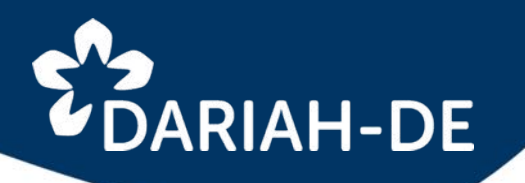

### **documentation**

- 1. map(s)
- 2. timeline
- 3. documentation of data

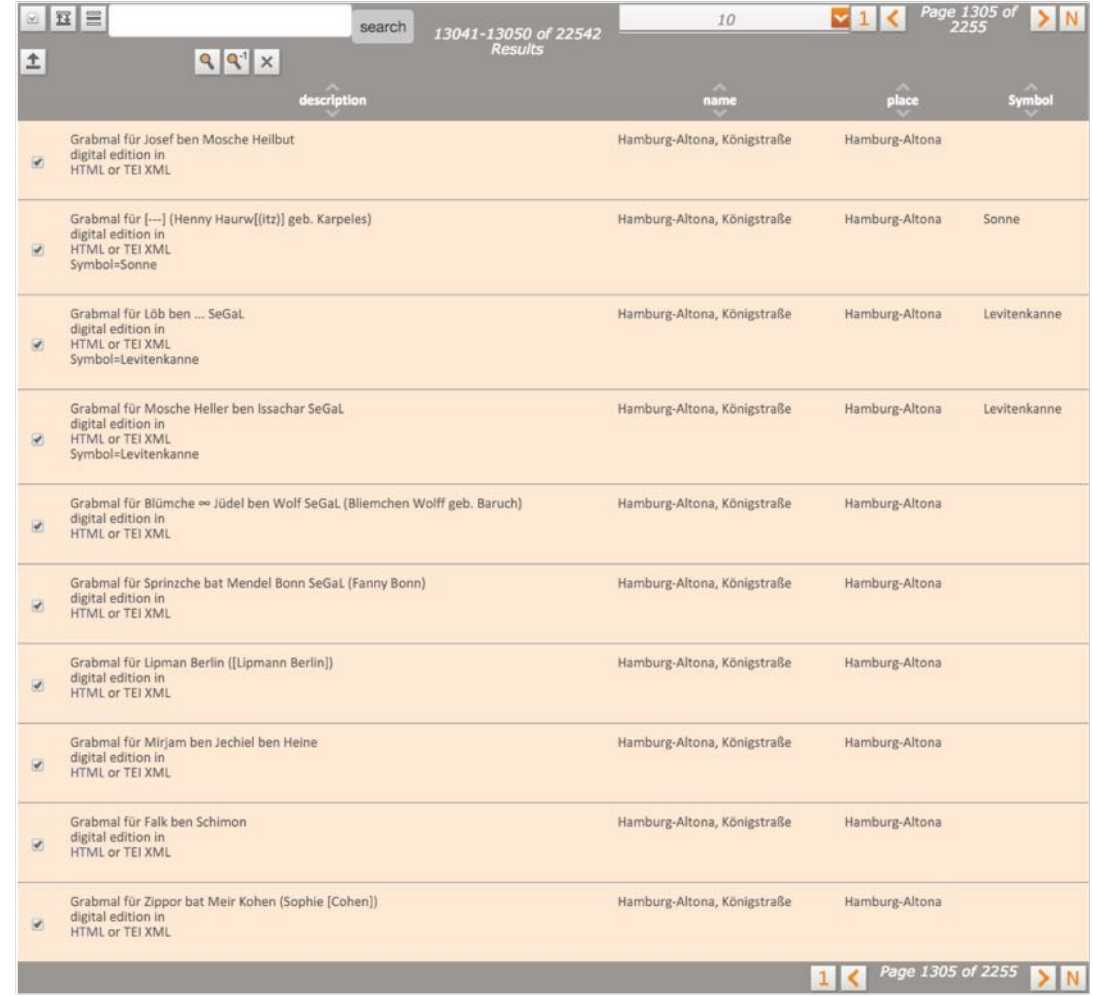

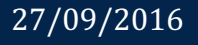

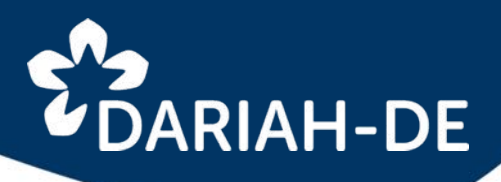

### **search in documentation**

- 1. map(s)
- 2. timeline
- 3. documentation of data

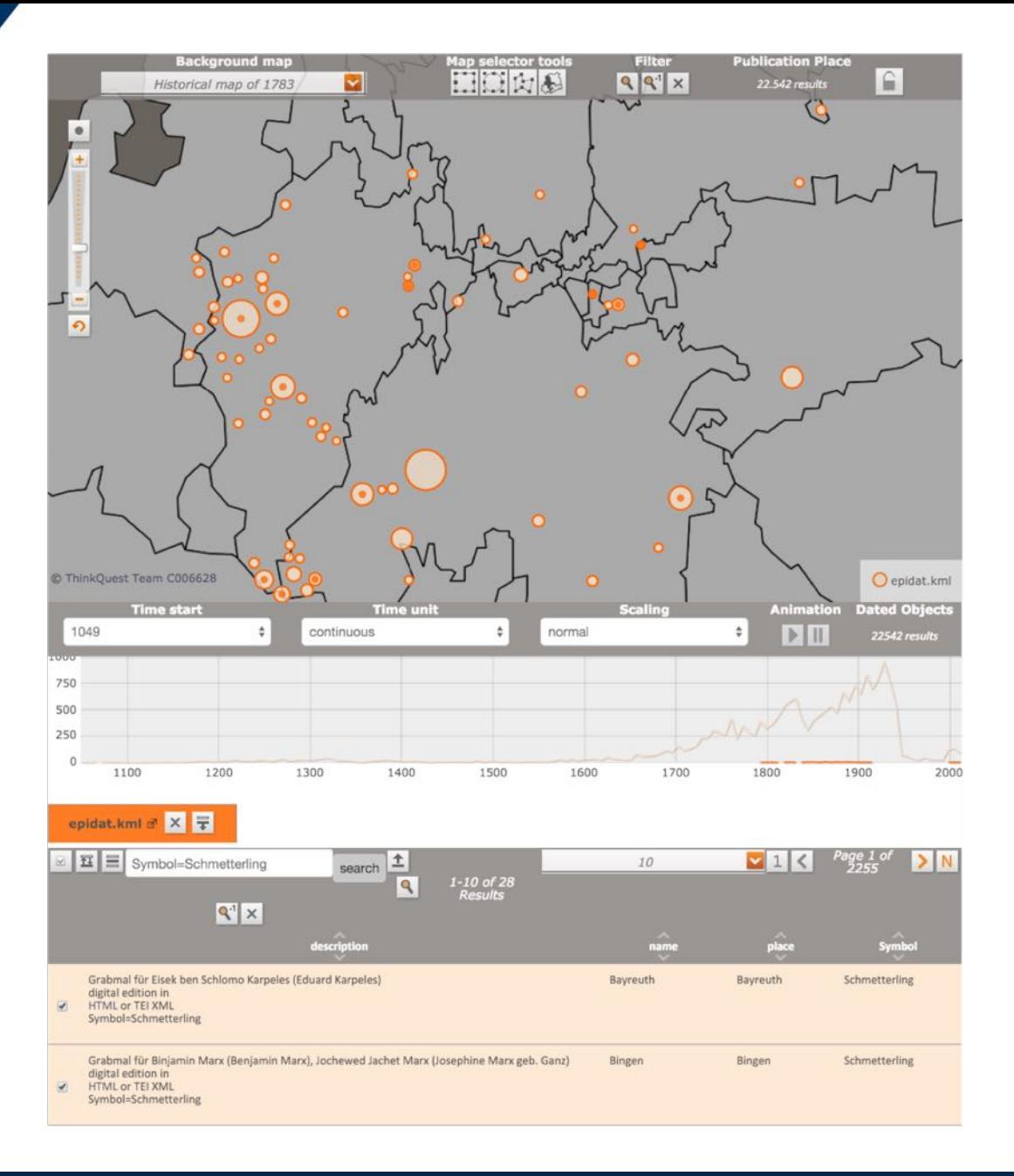

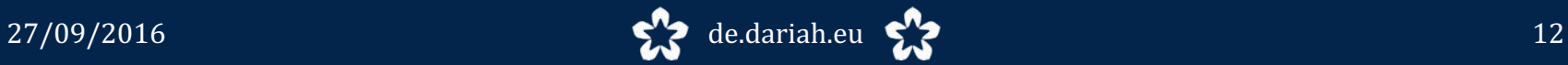

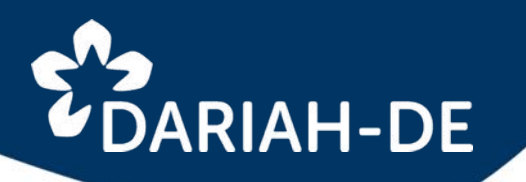

### **subsets**

- 1. map(s)
- 2. timeline
- 3. documentation of data

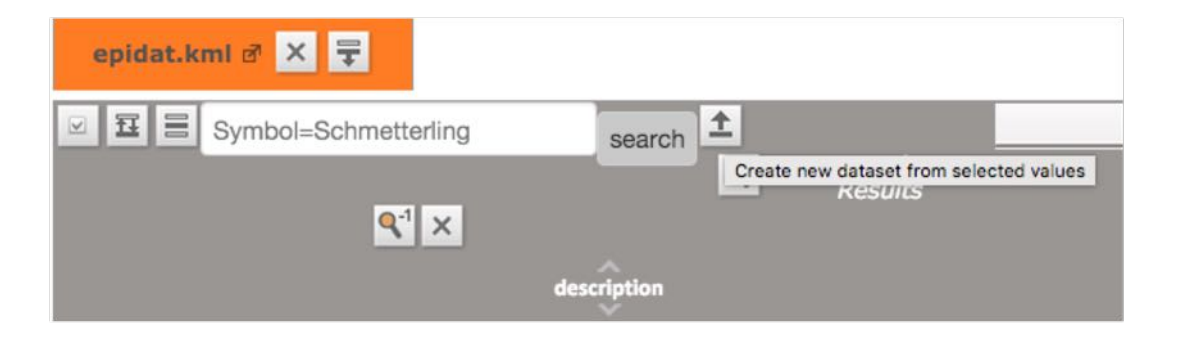

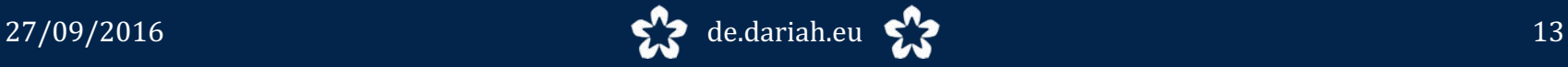

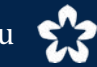

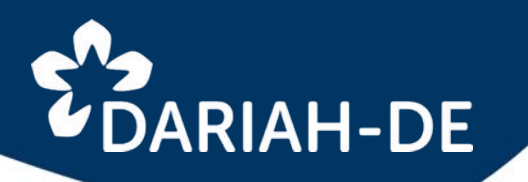

#### **export**

- 1. map(s)
- 2. timeline
- 3. documentation of data

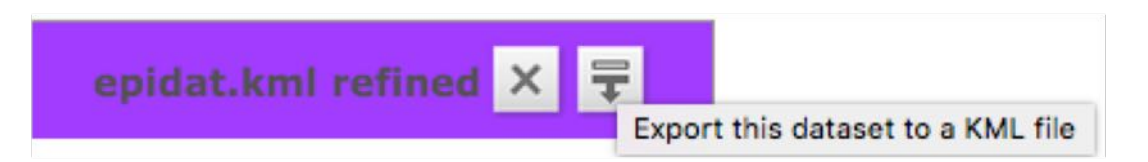

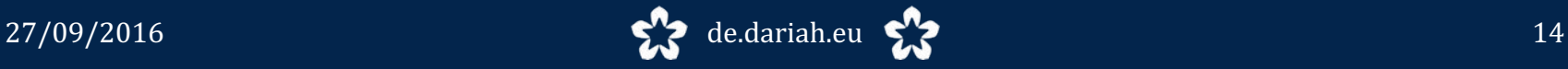

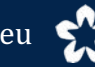

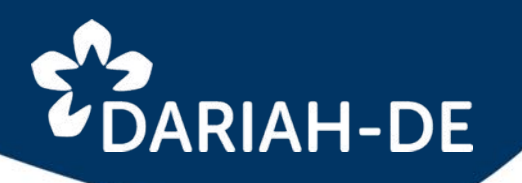

### **combine visualizations**

- 1. map(s)
- 2. timeline
- 3. documentation of data

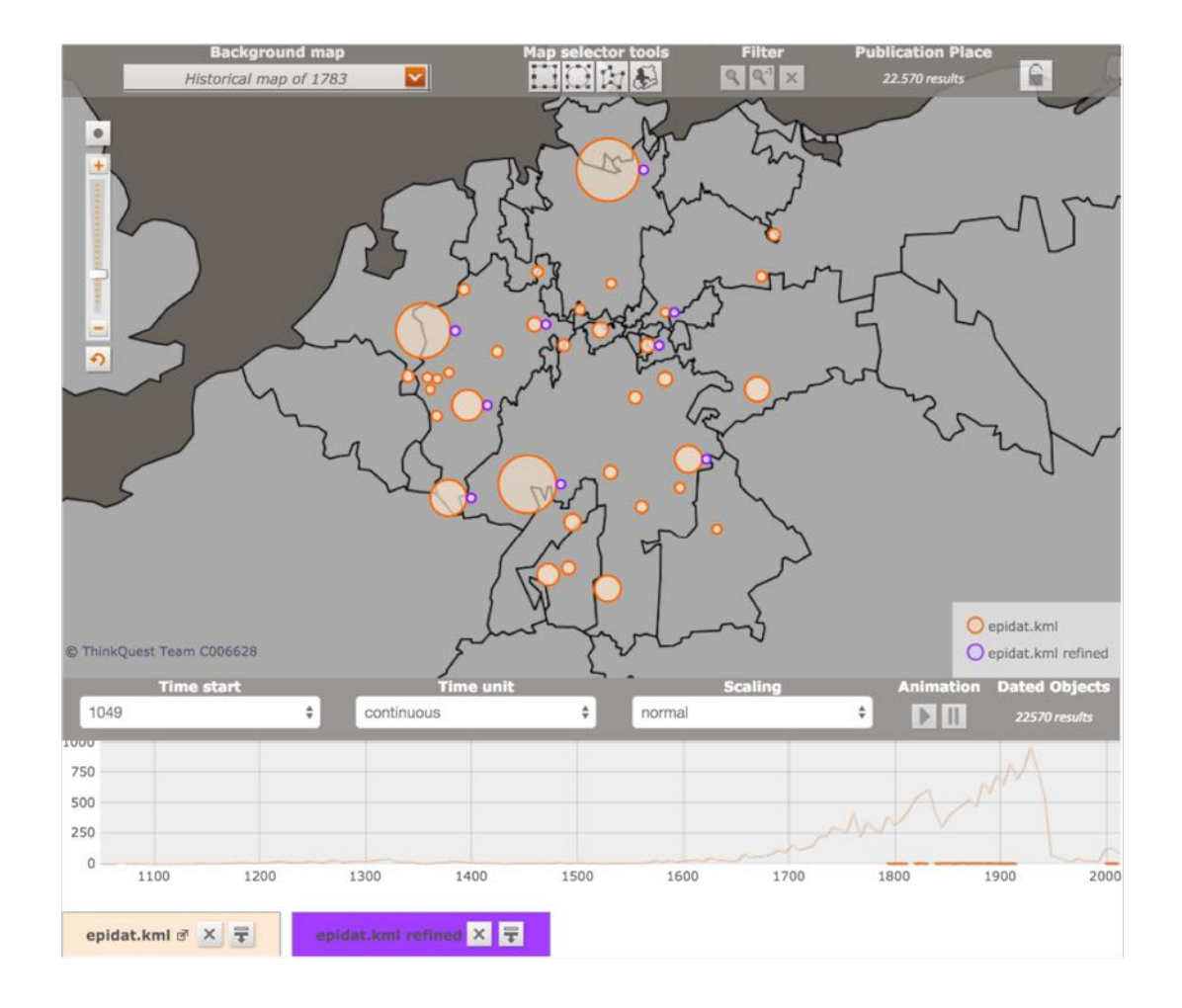

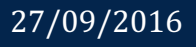

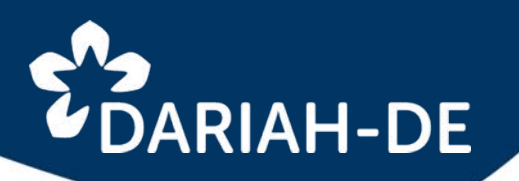

**kml –** Keyhole MarkupLanguage

- 1. map(s)
- 2. timeline
- 3. documentation of data

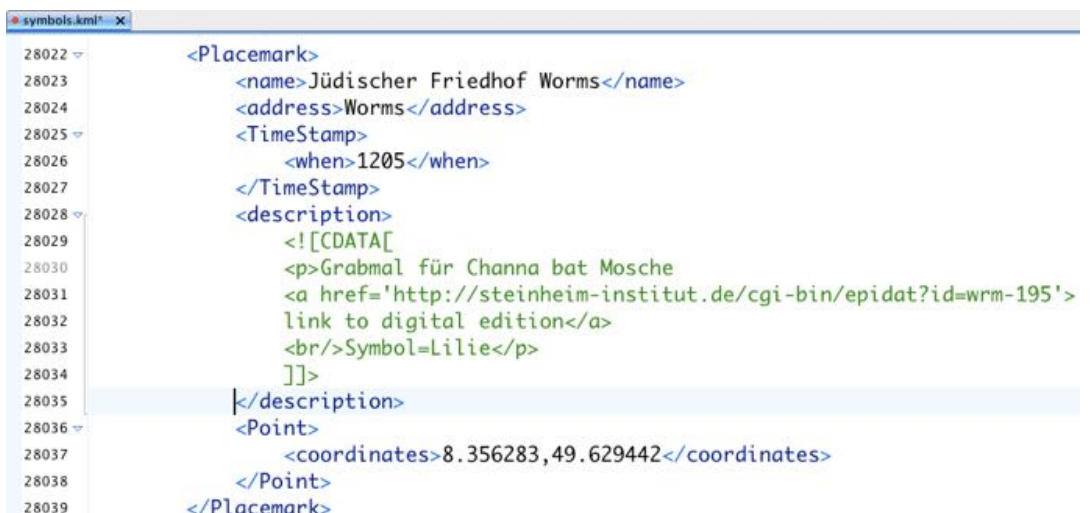

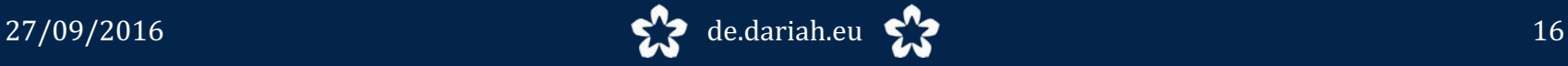

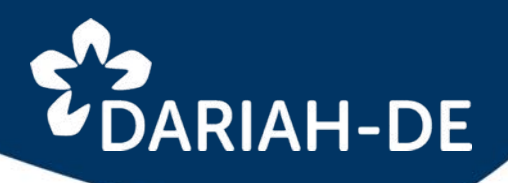

### **embedded**

- 1. map(s)
- 2. timeline
- 3. documentation of data

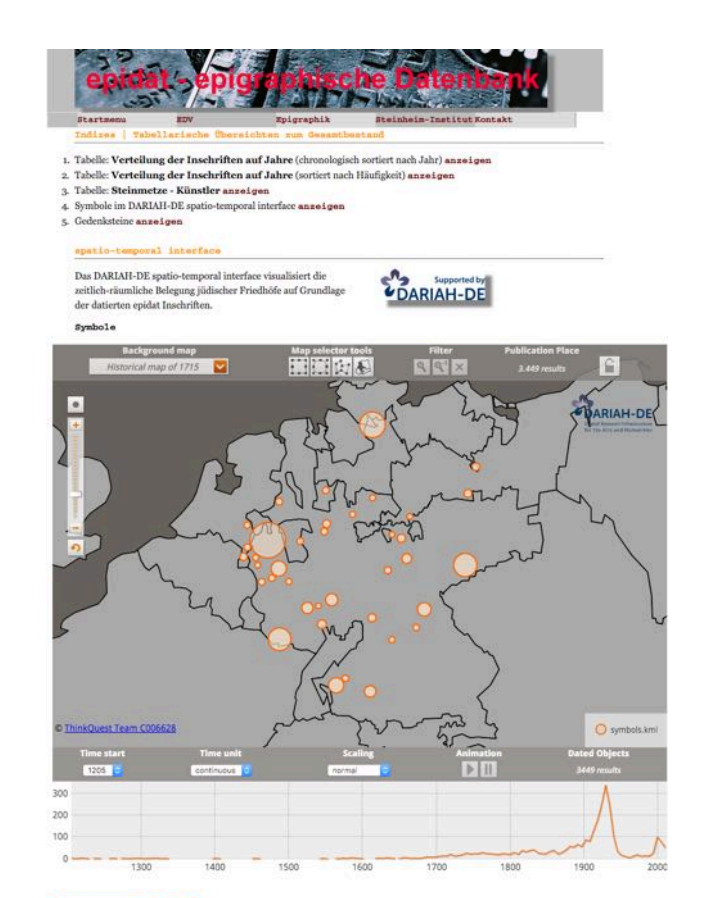

#### symbols.kml d<sup>e</sup> X <del>V</del>

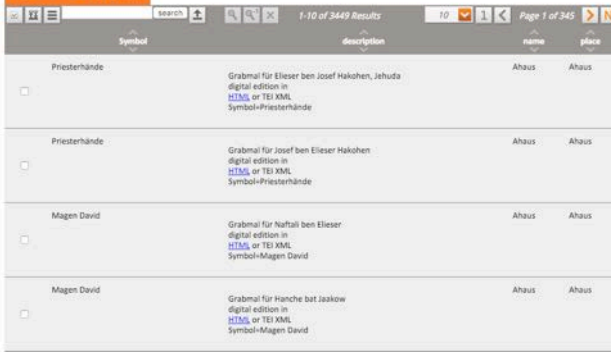

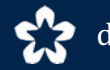

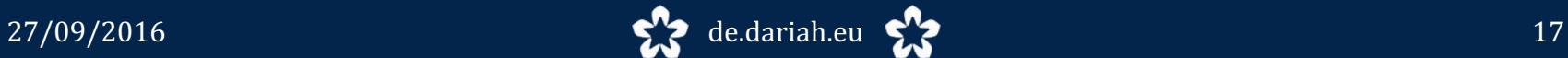

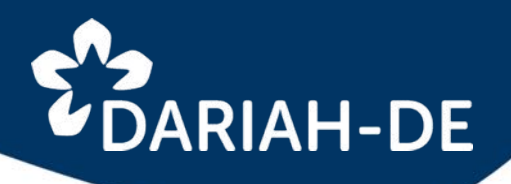

### **embedded**

- 1. map(s)
- 2. timeline
- 3. documentation of data

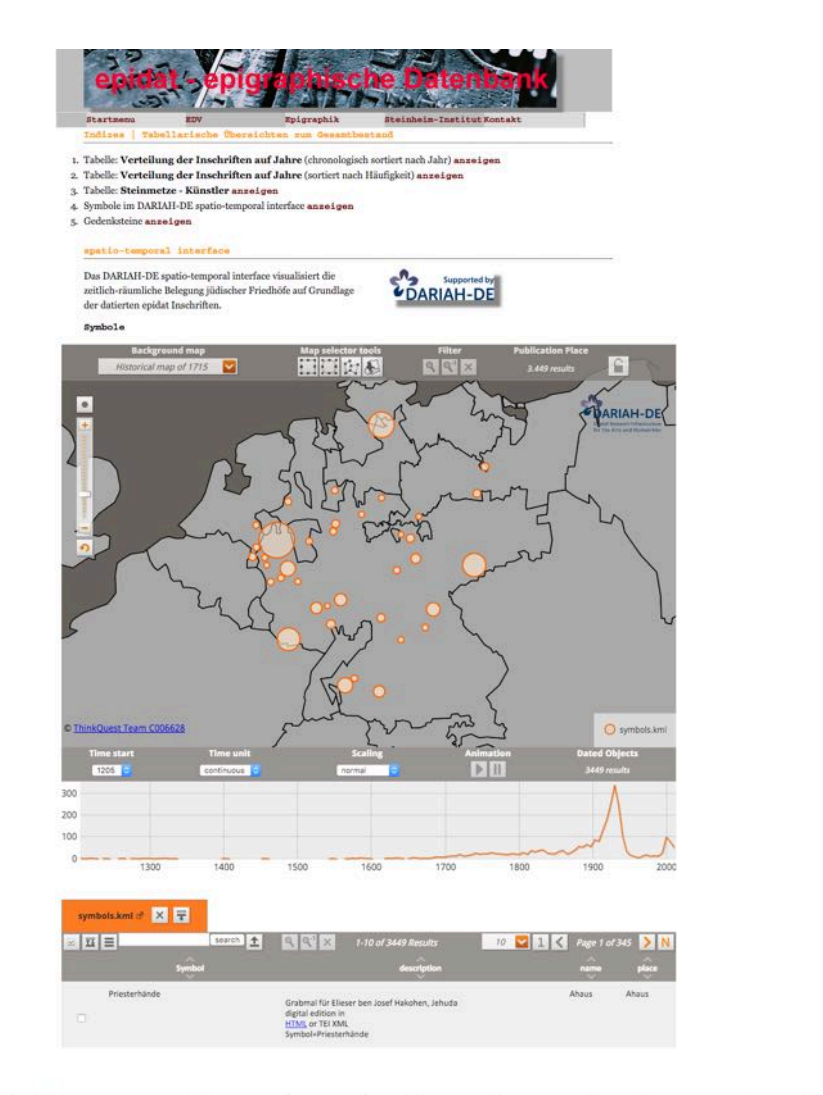

#### <object

```
data="http://geobrowser.de.dariah.eu/embed/?kml=http://steinheim-institut.de/daten/symbols.kml"
   width="900" height="2500">
   <param value="Objekt kann nicht geladen werden" />
</object>
```
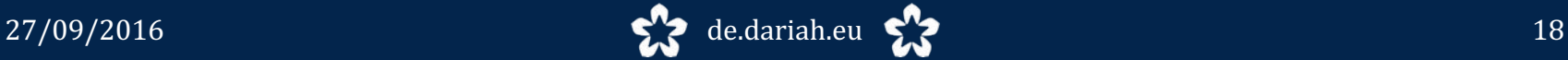

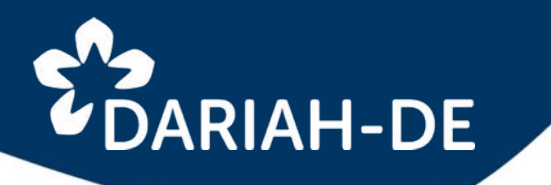

## **DARIAH-DE DATASHEET-EDITOR**

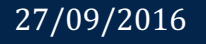

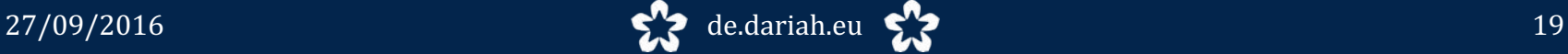

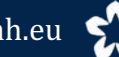

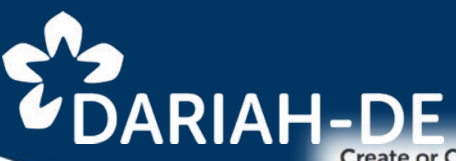

#### **Create or Choose Data**

You have no dataset selected. Choose one of the actions, either create an empty worksheet or import existing CSV data from your harddisk. Creating a new sheet will allow you to fill out the table and enables you to copy'n'paste your data from Excel or Calc. Your data will be saved to the DARIAH-DE Storage and be publicly available to everyone who has access to your data's link. You now can

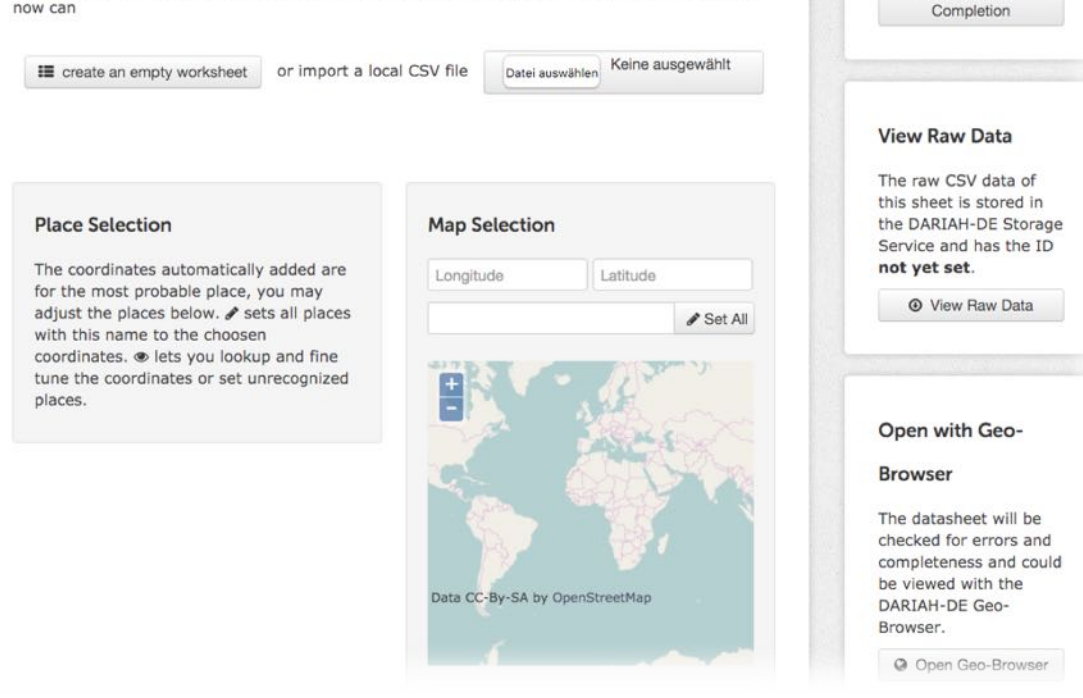

#### **Visualization**

### **DARIAH-DE Datasheet-Editor**

A tool for creation of spatio-temporal datasets

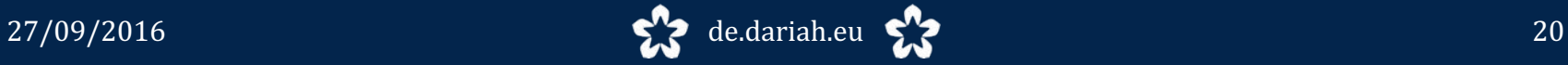

Geocoordinates for

DARIAH-DE Getty

Thesaurus Service.

**Q** Geolocation

places could be added with the help of the

## $\overline{\mathbf{v}}$  DARIAH-DE

- edition of spatio-temporal datasets
- from the start on data are stored in the DARIAH-DE data storage
- enrichment of data via Getty Thesaurus of Geographical Names (TGN)
	- allocation of unique TGN-ID
	- allocation of geocoordinates
- visualization in Geo-Browser
- verification and correction

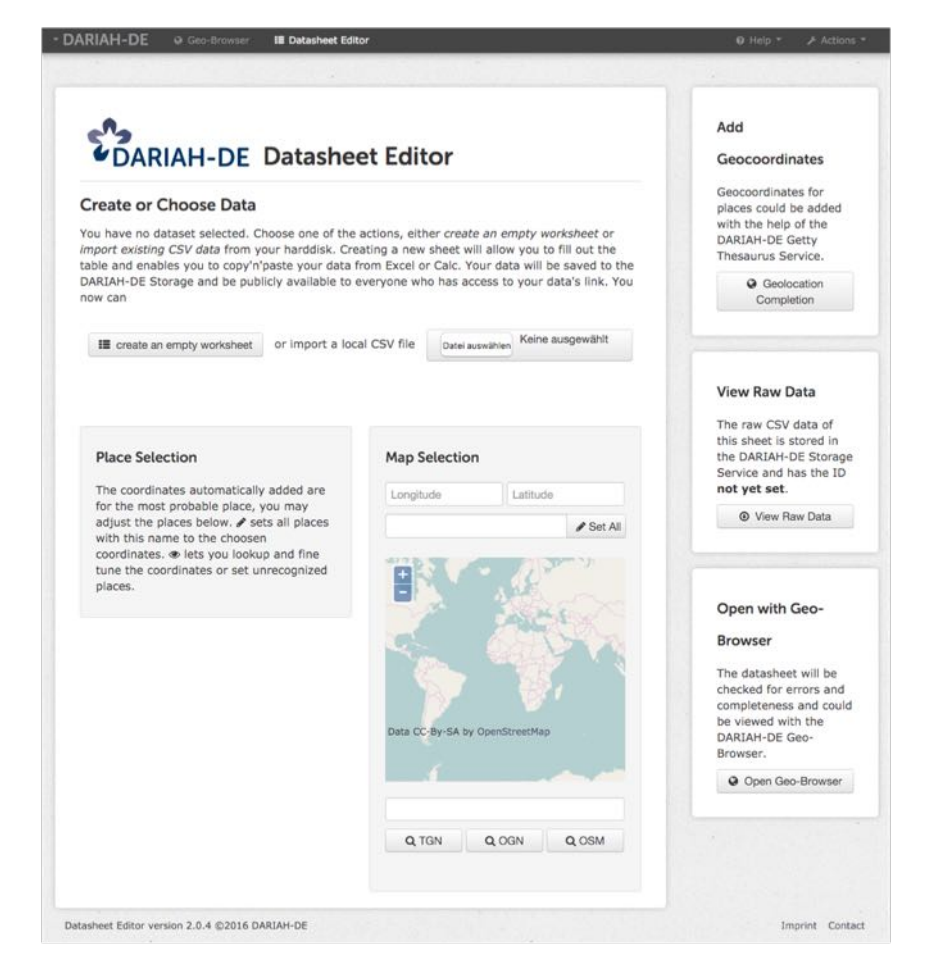

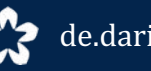

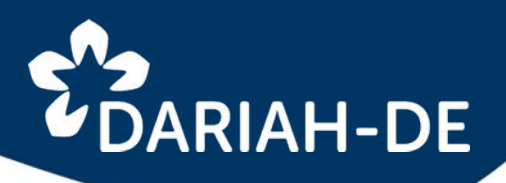

## Datasheet Editor

- edition of spatio-temporal datasets
- from the start on data are stored in the DARIAH-DE data storage
- enrichment of data via Getty Thesaurus of Geographical Names (TGN)
	- allocation of unique TGN-ID
	- allocation of geocoordinates
- visualization in Geo-Browser
- verification and correction

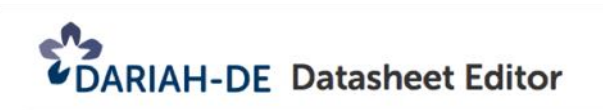

#### **Create or Choose Data**

You have no dataset selected. Choose one of the actions, either create an empty worksheet or import existing CSV data from your harddisk. Creating a new sheet will allow you to fill out the table and enables you to copy'n'paste your data from Excel or Calc. Your data will be saved to the DARIAH-DE Storage and be publicly available to everyone who has access to your data's link. You now can

**II** create an empty worksheet or import a local CSV file

Keine ausgewählt Datei auswählen

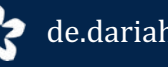

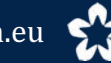

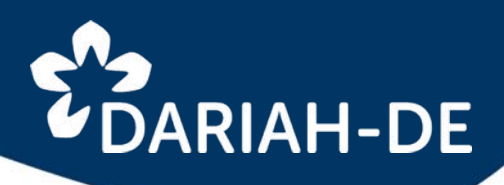

## Datasheet Editor

- edition of spatio-temporal datasets
- from the start on data are stored in the DARIAH-DE data storage
- enrichment of data via Getty Thesaurus of Geographical Names (TGN)
	- allocation of unique TGN-ID
	- allocation of geocoordinates
- visualization in Geo-Browser
- verification and correction

**New Datasheet created** Your sheet has unique ID in the DARIAH-DE Storage, where you could open it again. **Bookmark this sheet** 

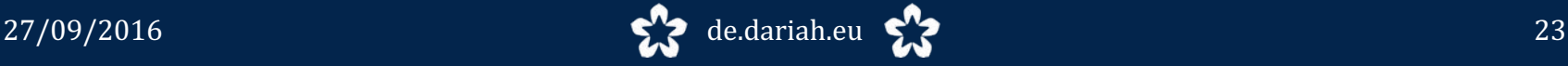

# **DARIAH-DE**

- edition of spatio-temporal datasets
- from the start on data are stored in the DARIAH-DE data storage
- enrichment of data via Getty Thesaurus of Geographical Names (TGN)
	- allocation of unique TGN-ID
	- allocation of geocoordinates
- visualization in Geo-Browser
- verification and correction

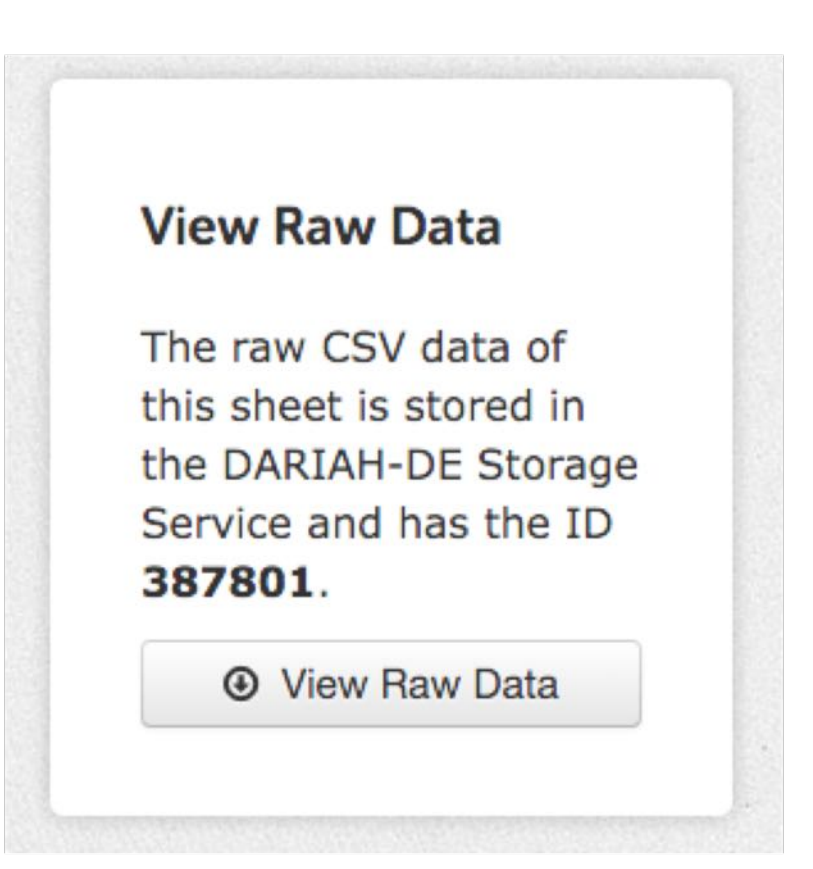

# **DARIAH-DE**

- edition of spatio-temporal datasets
- from the start on data are stored in the DARIAH-DE data storage
- enrichment of data via Getty Thesaurus of Geographical Names (TGN)
	- allocation of unique TGN-ID
	- allocation of geocoordinates
- visualization in Geo-Browser
- verification and correction

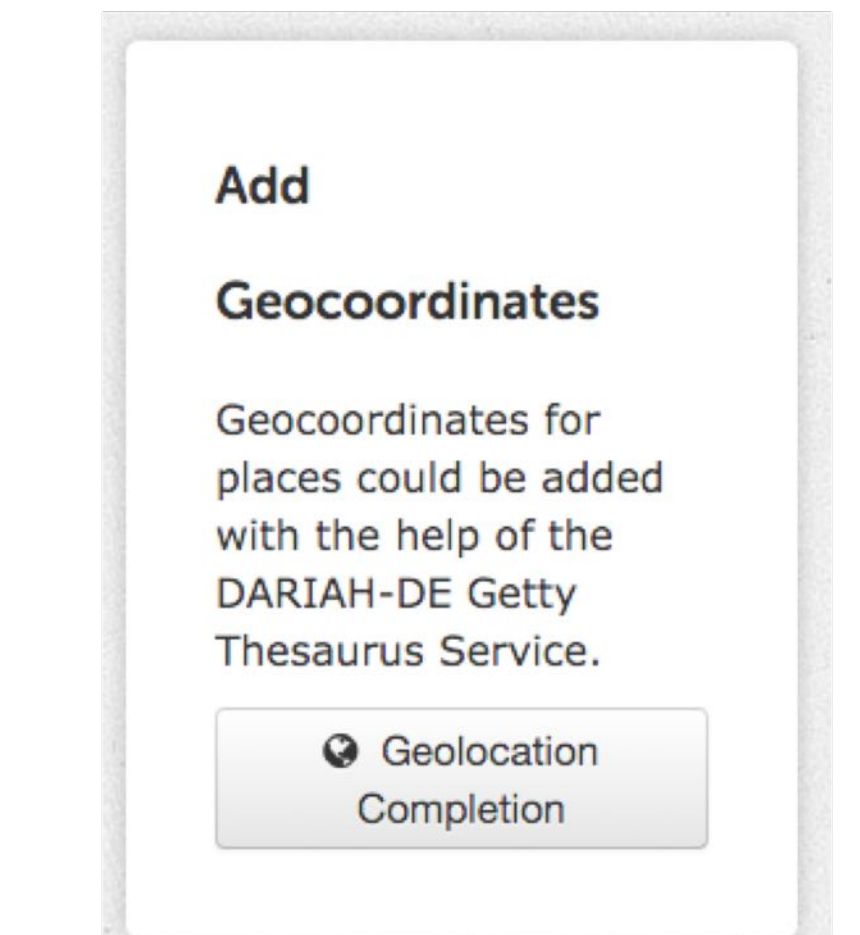

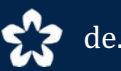

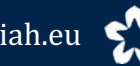

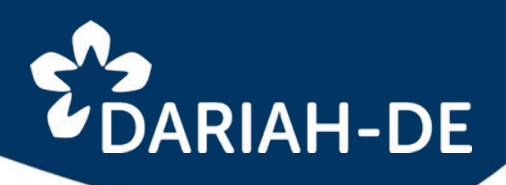

- edition of spatio-temporal datasets
- from the start on data are stored in the DARIAH-DE data storage
- enrichment of data via Getty Thesaurus of Geographical Names (TGN)
	- allocation of unique TGN-ID
	- allocation of geocoordinates
- visualization in Geo-Browser
- verification and correction

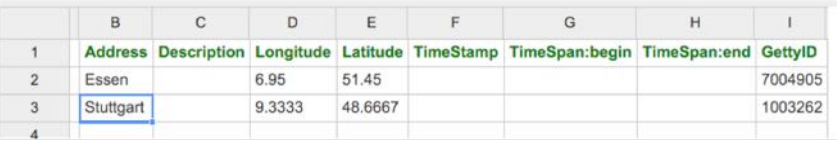

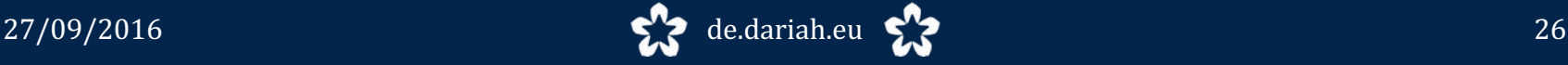

# **DARIAH-DE**

## Datasheet Editor

- edition of spatio-temporal datasets
- from the start on data are stored in the DARIAH-DE data storage
- enrichment of data via Getty Thesaurus of Geographical Names (TGN)
	- allocation of unique TGN-ID
	- allocation of geocoordinates
- visualization in Geo-Browser
- verification and correction

### **Open with Geo-**

### **Browser**

The datasheet will be checked for errors and completeness and could be viewed with the **DARIAH-DE Geo-**Browser.

**@** Open Geo-Browser

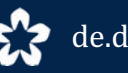

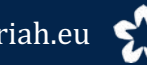

## *UDARIAH-DE*

- edition of spatio-temporal datasets
- from the start on data are stored in the DARIAH-DE data storage
- enrichment of data via Getty Thesaurus of Geographical Names (TGN)
	- allocation of unique TGN-ID
	- allocation of geocoordinates
- visualization in Geo-Browser
- verification and correction

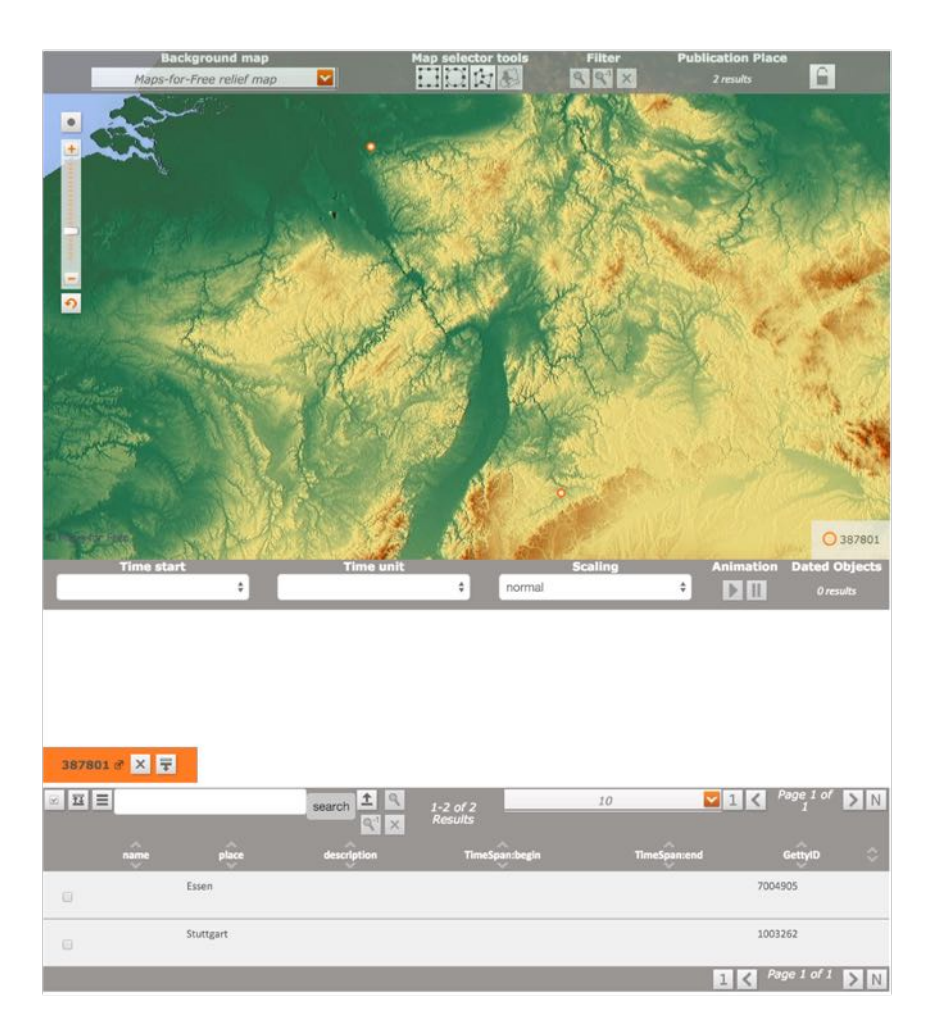

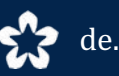

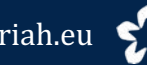

# **DARIAH-DE**

## Datasheet Editor

- edition of spatio-temporal datasets
- from the start on data are stored in the DARIAH-DE data storage
- enrichment of data via Getty Thesaurus of Geographical Names (TGN)
	- allocation of unique TGN-ID
	- allocation of geocoordinates
- visualization in Geo-Browser
- verification and correction

### **Place Selection**

The coordinates automatically added are for the most probable place, you may adjust the places below. P sets all places with this name to the choosen coordinates.  $\bullet$  lets you lookup and fine tune the coordinates or set unrecognized places.

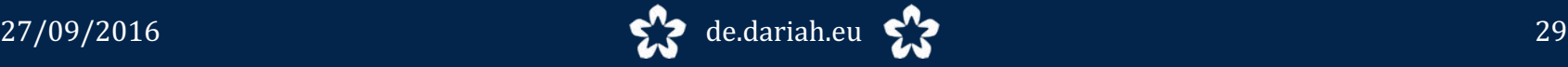

# $\bullet$  DARIAH-DE

- edition of spatio-temporal datasets
- from the start on data are stored in the DARIAH-DE data storage
- enrichment of data via Getty Thesaurus of Geographical Names (TGN)
	- allocation of unique TGN-ID
	- allocation of geocoordinates
- visualization in Geo-Browser
- verification and correction

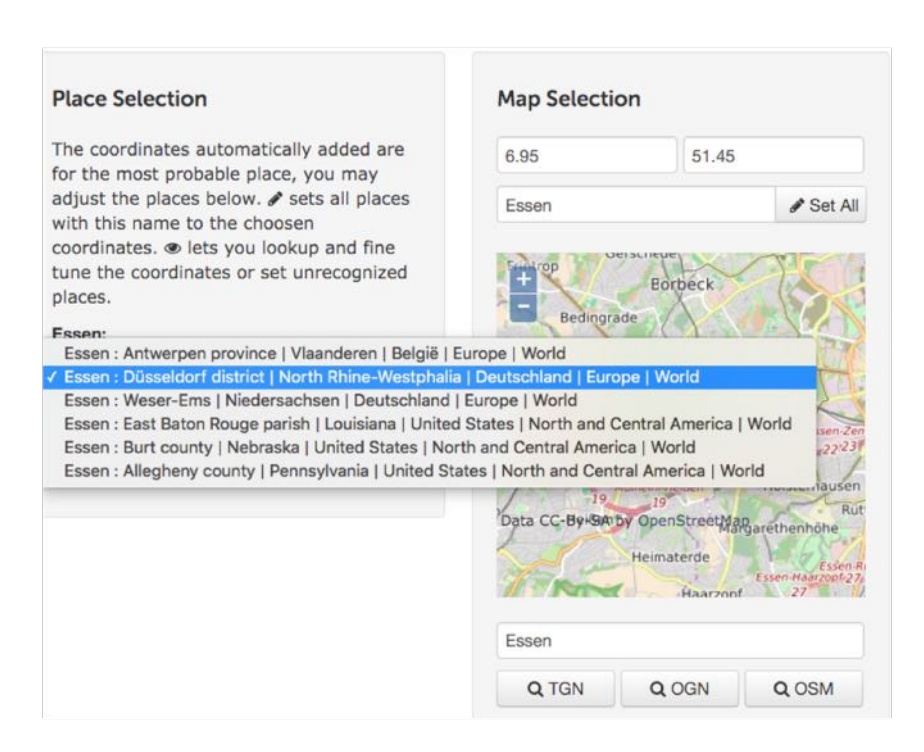

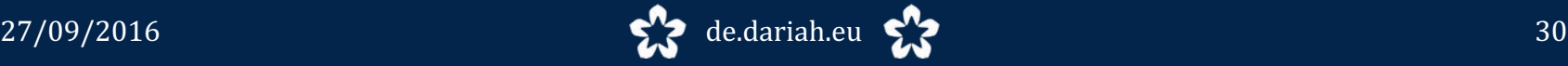

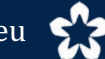

# $\overline{\mathbf{v}}$ DARIAH-DE

- edition of spatio-temporal datasets
- from the start on data are stored in the DARIAH-DE data storage
- enrichment of data via Getty Thesaurus of Geographical Names (TGN)
	- allocation of unique TGN-ID
	- allocation of geocoordinates
- visualization in Geo-Browser
- verification and correction

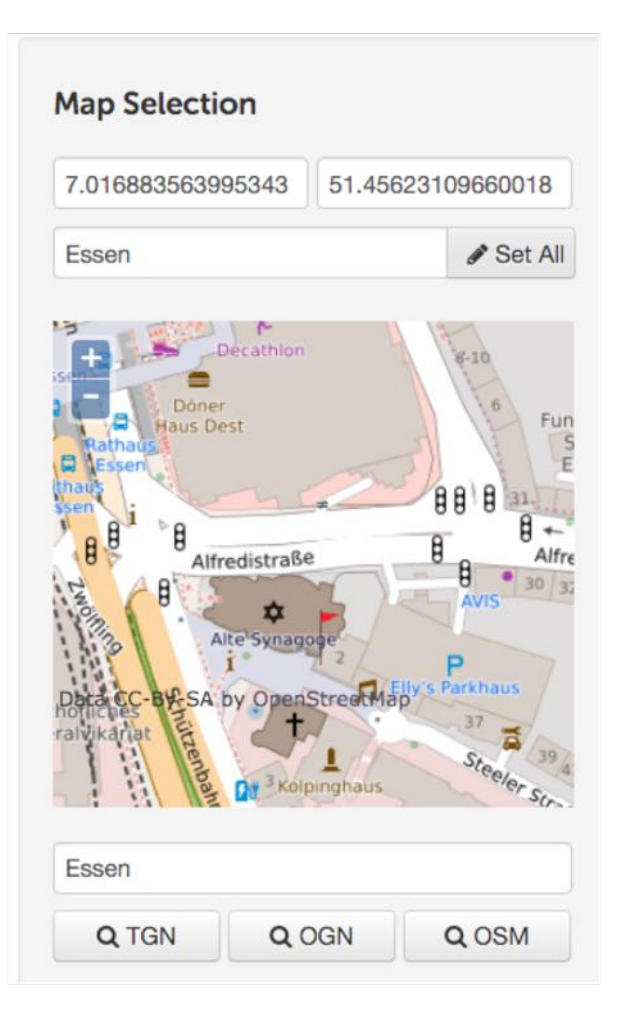

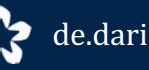

## LOARIAH-DE

### **DARIAH-DE Portal**

more information on

Geo-Browser and Datasheet Editor

https://de.dariah.eu/geobrowser

http://geobrowser.de.dariah.eu/

http://geobrowser.de.dariah.eu/edit

Examples from epigraphical database *epidat* :

http://steinheim-institut.de/cgibin/epidat 

http://steinheiminstitut.de/daten/symbols.kml

http://steinheim-

institut.de/daten/epidat.kml

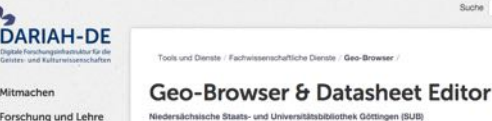

**Tools und Dienste** Fachwissenschaftliche Dienste Operative IT-Dienste Developer Portal DH Landschaft Veranstaltunger Über DARIAH-DE

DARIAH-DE English

**Ur Bildung**<br>Ind Forschun

Wiki

Forschungsdaten

Der DARIAN-DE Geo-Browser wird basierend auf den Entwicklungen von europeans4D und GeoTerriCo weiterentwickelt und<br>steht Forschern der Gestels- und Kultureissenschaften für die Anstyse von Raum-Zeit-Reistionen von Daten zu in einer im März 2013 gegründeten Arbeitsgruppe z.B. mit Vertreterinnen des MPI für Wissenschaftsgeschichte in Berlin, der Frauntofer IAIS in Sankt Augustin und der Universität Leipzig im besproßeren Stefan "Bricke, um die Entwicklungs abzustimmen und zu koordinieren. Eine enge Abstimmung und Entwicklungskooperation erfolgt insbesondere mit dem Atlas de Innovationen des Exzellenzclusters 264 - Topoi, dessen Geo-Browser Modul ebenfalls öffentich zugänglich ist.

Sunne

Der DARIAH-DE Geo-Browser ermöglicht eine vergleichende Visualisierung mehrerer Anfragen und unterstützt die Darstellung von Daten und deren Visualisierung in einer Korrelation von geographischen Raumverhältnissen zu entsprechenden Zeitpunkter<br>und -abläufen. Hierdurch können Forscher Raum-Zeit-Relationen von Daten- und Quellensammlungen anal Korrelationen zwischen diesen herstellen. Hier findet sich ein Beispiel-Datensatz für den Geo-Browser, in dem Publikationszeiten und -Orte von Veröffentlichungen Friedrich Schillers und Johann Wolfgang von Goethes gegeneinander aufgetragen sind.

#### Forschungsfragen

**Ancorachopenser States Schmund** 

**Tool / Service** 

Beschreibung

Verantwortliche DARIAH-DE-Entwickler: Stefan E. Furk, Ubbo Veentier

DARIAH-DE Geo-Browser - Dokumentation und FAQ

DARIAH-DF Detection Editor - Dokumentation und EAO

Die mit dem Geo-Browser zu beantwortenden Forschungsfragen sind vielfältig. Der Geo-Browser ist ein Interdisziplinär einsetzbares Tool bzw. Service, der Raum-Zeit-Relationen unterschiedlichster Perspektiven analysieren kann. So z.B. Fragen nach Fundorten von archäologischen Objekten, zu Geburtsorten von Personen oder zu sozio-ökonomischen oder politische Ereignissen, Zugleich können Datensätze miteinander korreliert werden, um so beispielsweise die geschichte Frage zu klären, weiche Auswirkung Hungersnöte in Europa des 18. Jahrhunderts auf die politische Stabilität besaßen und ob hierbei eine Korrelation zu Revolutionen festzustellen ist.

Darüber hinaus kann der Geo-Browser aber auch als Visualisierungstool verwendet werden, um beispielweise DH-Projekte oder DH-Studiengänge und deren geographisch-zeitlicher Entwicklungsverlauf während der letzten zehn Jahre darzustellen

Geistes- und kulturwissenschaftliche Forscherinnen, Journalistinnen und die interessierte Öffentlichkeit können gleichermaße dieses Open Source Tool nutzen, um komplexe Daten zu erforschen und somit sowohl zeit- als auch raumbezogene Fragen zu

#### Datensatz

Die zu analysierenden Daten können die Nutzerinnen unter Zuhilfenahme des von DARIAH entwickelten Datasheet Editors eingeben, aber auch auf im Internet vorhandene KML-, KMZ- oder CSV-Dateien verweisen oder lokale Dateien einlesen la Diese Daten werden in den Geo-Browser übernommen und standardmäßig auf einer geographischen Karte dargestellt. Darüber<br>hinaus können aber auch historische Karten verwendet werden, auf denen die politischen, sozialen und au Verhältnisse zu einer bestimmten Epoche dargestellt sind.

Die Georeferenzierung der Datensätze kann entweder manuell vorgenommen werden oder semi-automatisch durch die Verwendung von mehreren Norm-Datensätzen erfolgen.

Förderer

**BMBF** 

#### Releasehistory

Seit Juli 2016 liegen der Geo-Browser und der Datasheet Editor als Release in Version 2 vor. Die wichtigsten Neuerungen im Vergleich zur Vorgängerversion sind:

- Der Geoßerver, der den Geo-Browser mit Karten versorgt, wurde aktualisiert auf Version 2.8.3.
- · Die Kontinentgrenzen der historischen Karten wurden komigiert (GeoServer). - Es sind nun die aktuelisten EuroStat-Karten von 2013 und 2014 verfügbar (GeoServer).
- · Die Dokumentation liegt nun auch in Englisch vor.
- 
- Lizenzinformationen sind direkt in der Kartenansicht verfügbar (PLATIN).<br>- Es gibt die Möglichkeit, lokale XLS/XLSX-Dateien unter "Load Data" zu visualisieren (PLATIN).
- Unter "Load Overlay" kann der Water Layer von Maps-For-Free genutzt werden (PLATIN).<br>- Ein globales DARIAH-DE Tool-Menú wurde integriert.
- Das PIWIK der GWDG wurde eingebunden, um unter Berücksichtigung des Datenschutzes die Besuchershöme<br>nachzuvoliziehen (dies können Sie im Impressum jederzeit deaktivieren).
- · Die Nutzung von OpenGeoNames im Datasheet Editor ist wieder möglich
- . Der Code von Geo-Browser und Datasheet Editor wurde in ein gemeinsames Code-Repositorium zusammengelegt.
- PLATIN wurde für die Nutzung im Geo-Browser von DARIAH-DE geforked auf Github.<br>- Die statischen Daten wurden ebenfalls dem PLATIN-Fork hinzugefügt.
- 

Anderungen in Release Version 1 (Oktober 2015):

· Anpassung der GUI an den DARIAH-DE Styleguide

- Verweise auf Dokumentation, FAQ und weiterführende Information - Aktualisierung der Zeitleiste, so dass nun auch Einträge mit Zeiträumen angezeigt werden

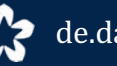

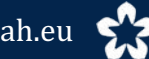

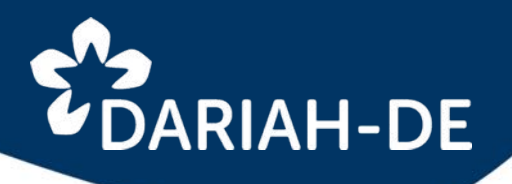

### **development**

DARIAH-DE Geo-Browser and Datasheet Editor are in continuous development.

Join us !

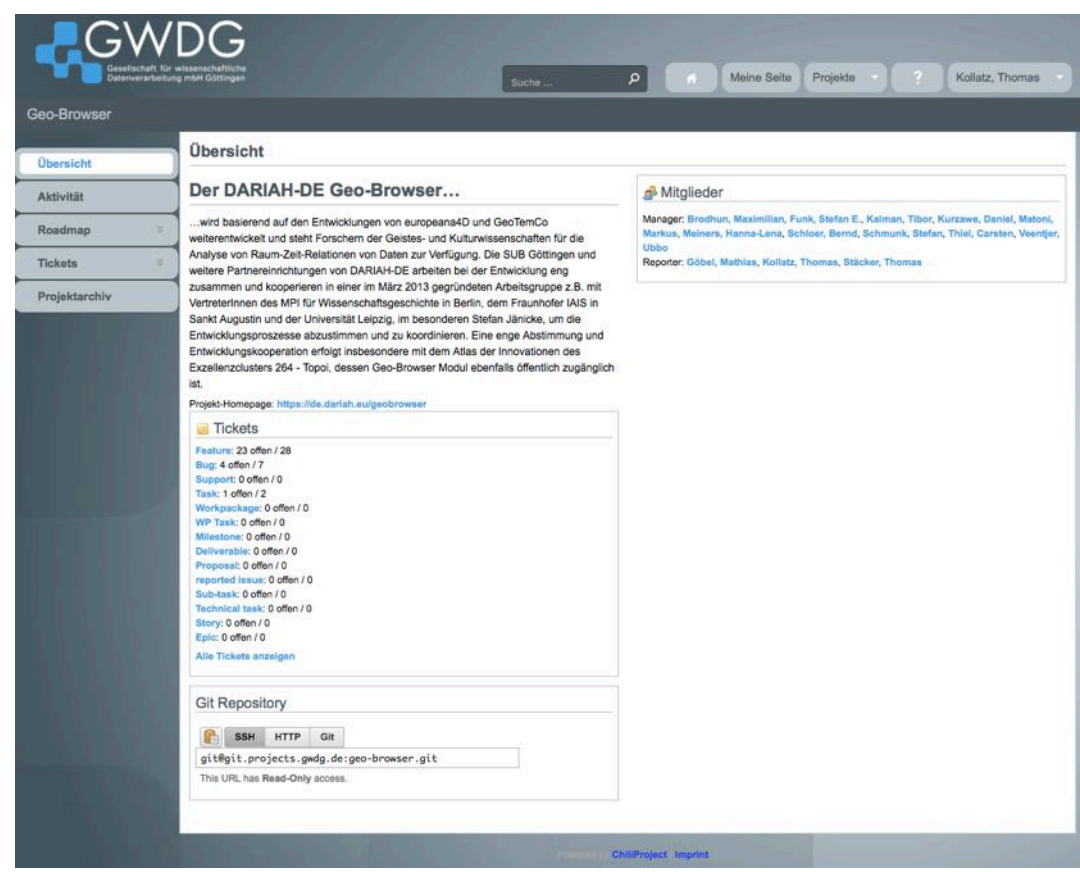

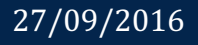

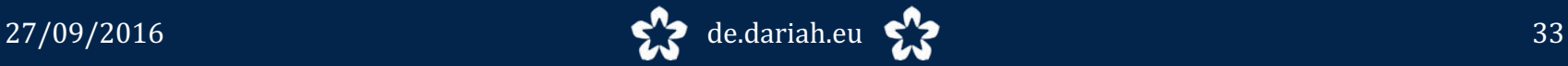

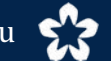

# **EDARIAH-DE**

### **examples**

Jules Verne Around the world in 80 days https://geobrowser.de.dariah.eu/edi t/index.html#id=351952 https://geobrowser.de.dariah.eu/edi t/index.html#id=352001 https://geobrowser.de.dariah.eu/?cs v1=http://geobrowser.de.dariah.eu/ storage/351952&csv2=http://geobr owser.de.dariah.eu/storage/352001 

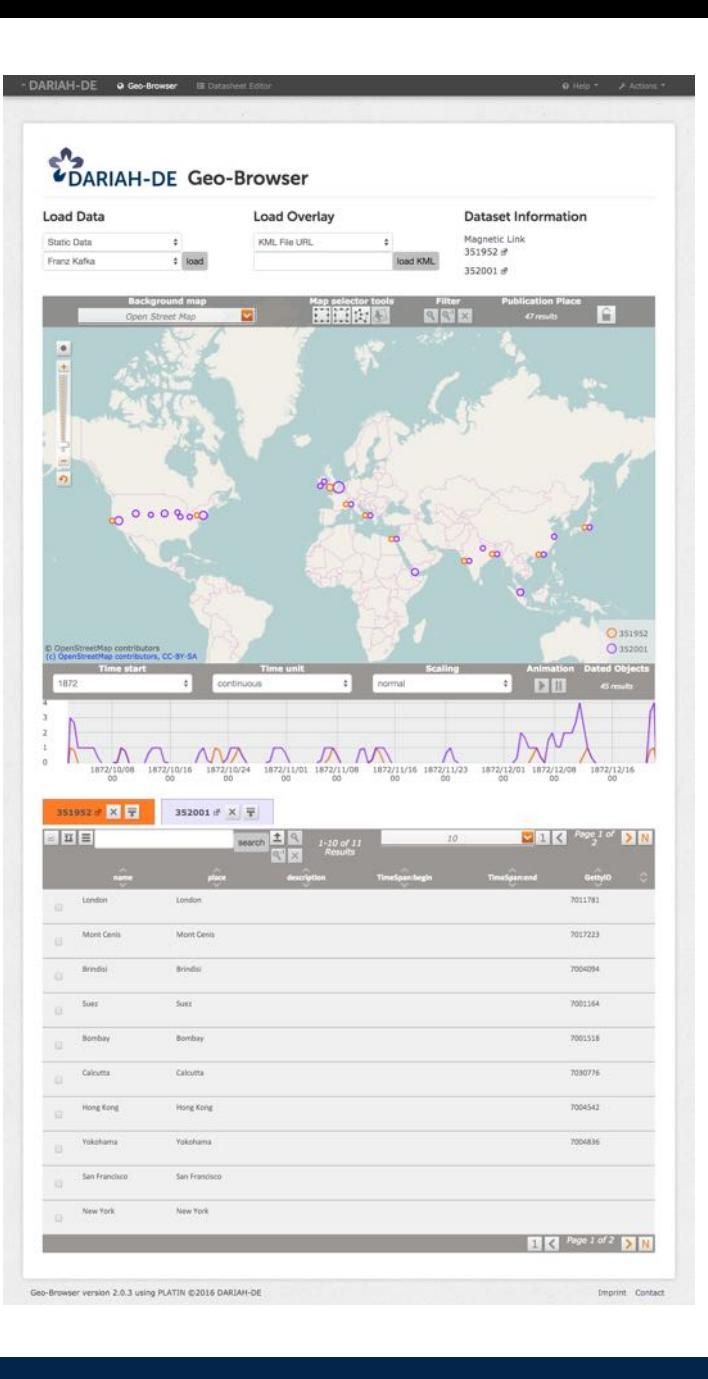

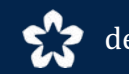

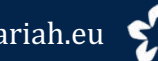

# *UDARIAH-DE*

### **bibliography**

Kollatz, Thomas; Schmunk, Stefan: Datenvisualisierung: Geo-Browser und DigiVoy. In: TextGrid: Von der Community für die Community -Eine Virtuelle Forschungsumgebung für die Geisteswissenschaften. 2015. S. 165-180.

Kollatz, Thomas: Raum-Zeit-Analysen mit DARIAH-Geo-Browser und DARIAH-Datasheet-Editor. In: Bibliothek - Forschung und Praxis. 40, Nr. 2, 2016, S. 229-233 https://www.degruyter.com/view/j/ bfup.2016.40.issue -2/bfp -2016 - 0032/bfp-2016-0032.xml?format=INT.

Kollatz, Thomas; Kuczera, Andreas; Schrade, Torsten: Methods and Tools for visualising Digital Humanities data sets. Dhd2016 Leipzig / preconference workshop. 

Heike Neuroth, Andrea Rapp, Sibylle Söring (Hrsg.)

### **TextGrid: Von der Community** für die Community

Eine Virtuelle Forschungsumgebung für die Geisteswissenschaften

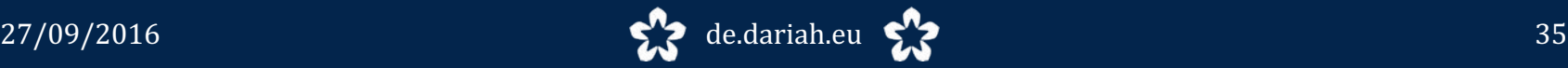

**P.º** TextGrid